# **CIH01**

# Comunicação de Internação Hospitar

## **Manual de Instalação e Administração**

Versão do produto: 4.0.1.1

Edição do documento: 1.0 Agosto de 2008

**MS - SE - DATASUS**

# **CIH01**

# Comunicação de Internação Hospitar

### **Manual de Instalação e Administração**

Versão do produto: 4.0.1.1 Edição do documento:1.0 Agosto de 2008 Número de páginas: 23

© DATASUS – Todos os direitos reservados

Impresso no Brasil

As informações contidas neste documento são de propriedade do DATASUS, sendo proibida a sua divulgação, reprodução ou armazenamento em base de dados ou sistema de recuperação sem permissão prévia e por escrito do DATASUS. Estão sujeitas a alterações sem notificação prévia.

Os nomes de produtos, serviços ou tecnologias eventualmente mencionados neste documento são marcas registradas dos respectivos detentores.

Fazer cópias de qualquer parte deste documento para qualquer finalidade, além do uso pessoal, constitui violação das leis internacionais de direitos autorais.

#### **MS/DATASUS/CTI**

**Processo de Documentação de Sistema — PDOC** Rua México, 128, Centro CEP 20031-142 – Rio de Janeiro – RJ – Brasil [http://www.datasus.gov.br](file:///C:/Documents and Settings/marcos.correa/Desktop/NDS/Projetos/CIH/04_Elaboracao/InstalacaoAdministracao/Edicao1/http://www.datasus.gov.br ) 

## **Histórico de edições**

### AGOSTO DE 2008

Edição 1.0, referente ao CIH01, versão 4.0.1.1.

## **Índice**

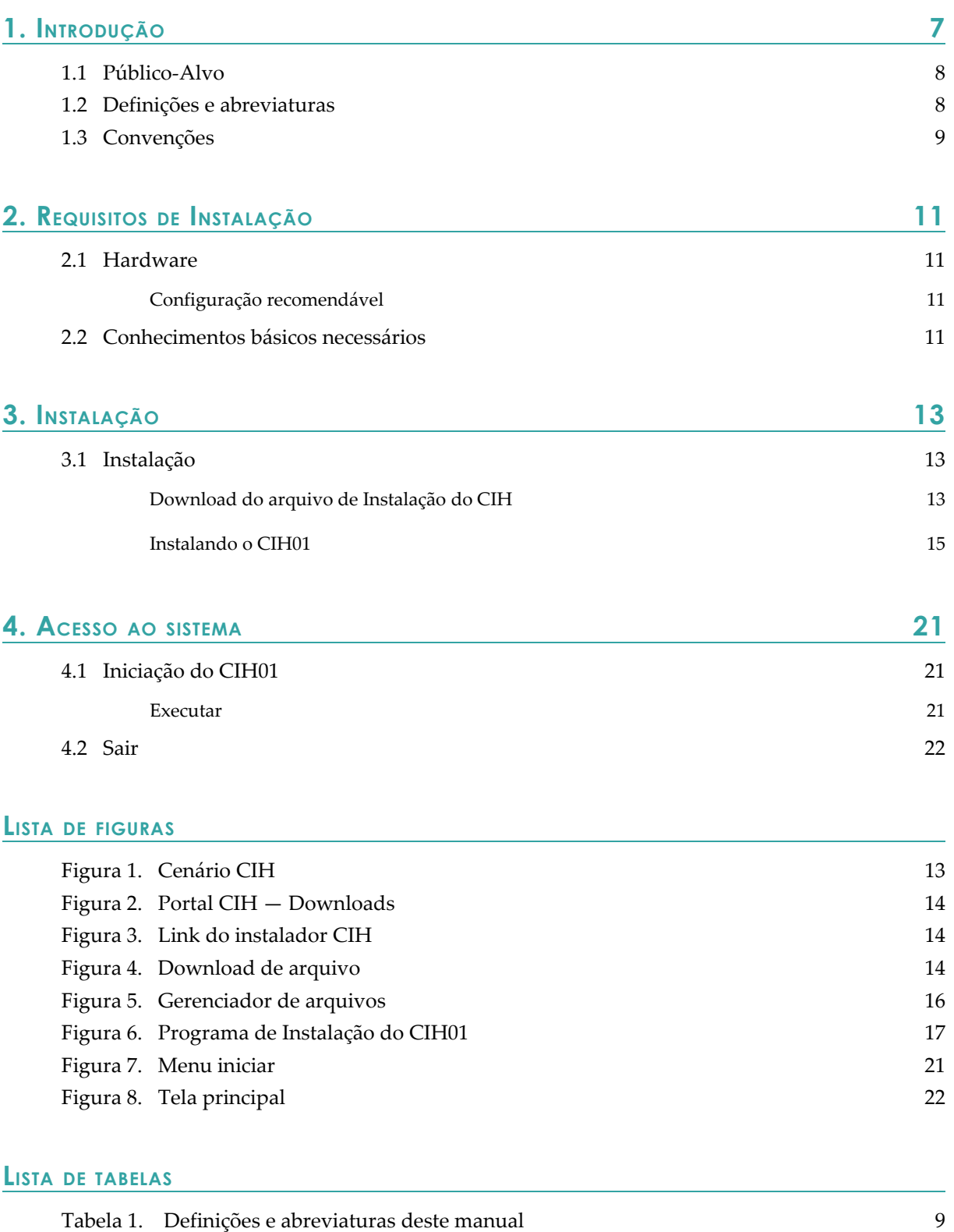

# **1. INTRODUÇÃO**

O sistema de Comunicação de Internação Hospitalar do SUS — CIH, foi desenvolvido pelo Ministério da Saúde (MS) em parceria com a Agência Nacional de Saúde Suplementar — ANS e com o Departamento de Informática do SUS — DATASUS, afim de contribuir para melhoria contínua dos processos relacionados ao planejamento e regulação da assistência a saúde.

#### **Características do CIH:**

- Possibilita o conhecimento dos perfis nosológico e epidemiológico da população brasileira.
- Possibilita o acompanhamento, planejamento e monitoramento das internações em todas as unidades hospitalares privadas do Brasil, sendo, integrantes ou não do SUS.
- **■** Auxilia a ANS no monitoramento da Rede Assistencial informada pelas Operadoras de Plano de Saúde.

O Ministério da Saúde, através do DATASUS, em conjunto com a ANS, está disponibilizando o sistema de entrada de dados da CIH, o CIH01 versão 4.0.1.1, como instrumento de coleta das informações relativas às internações hospitalares, financiadas com recursos de fontes externas ao Sistema Único de Saúde — SUS.

O aplicativo CIH01 fornece à unidade hospitalar todos os procedimentos necessários para o cadastramento de suas internações numa dada competência. Através dele, a unidade hospitalar deve registrar informações cadastrais e informações relativas às internações realizadas mensalmente. Para uma dada competência, um arquivo texto compactado com as informações de internação é gerado, para envio ao respectivo Gestor de Saúde.

A nova versão do aplicativo torna a execução dos relatórios mensais de CIHs uma tarefa mais prática e segura, com sua interface gráfica mais amigável do que a antiga versão 2.4 e de mais fácil entendimento. Foi incorporado também um novo sistema de validação dos dados, que previne o preenchimento incorreto do formulário de Internação e gera o arquivo com formato e nomenclatura corretas para envio ao Gestor de Saúde. Pode-se também utilizar o aplicativo para a importação de dados gerados por software próprio da Unidade Hospitalar, no formato .txt, e validação das informações contidas neste arquivo. Ressalta-se aqui que o novo sistema de coleta de informações

relativas as CIHs (CIH02) somente aceita arquivos gerados pelo aplicativo CIH01 — 4.0.1.1, sendo obrigatório o procedimento de importação dos dados, crítica das informações e geração do arquivo na nova versão do sistema, para posterior envio ao Gestor de Saúde.

#### **Fluxo do sistema:**

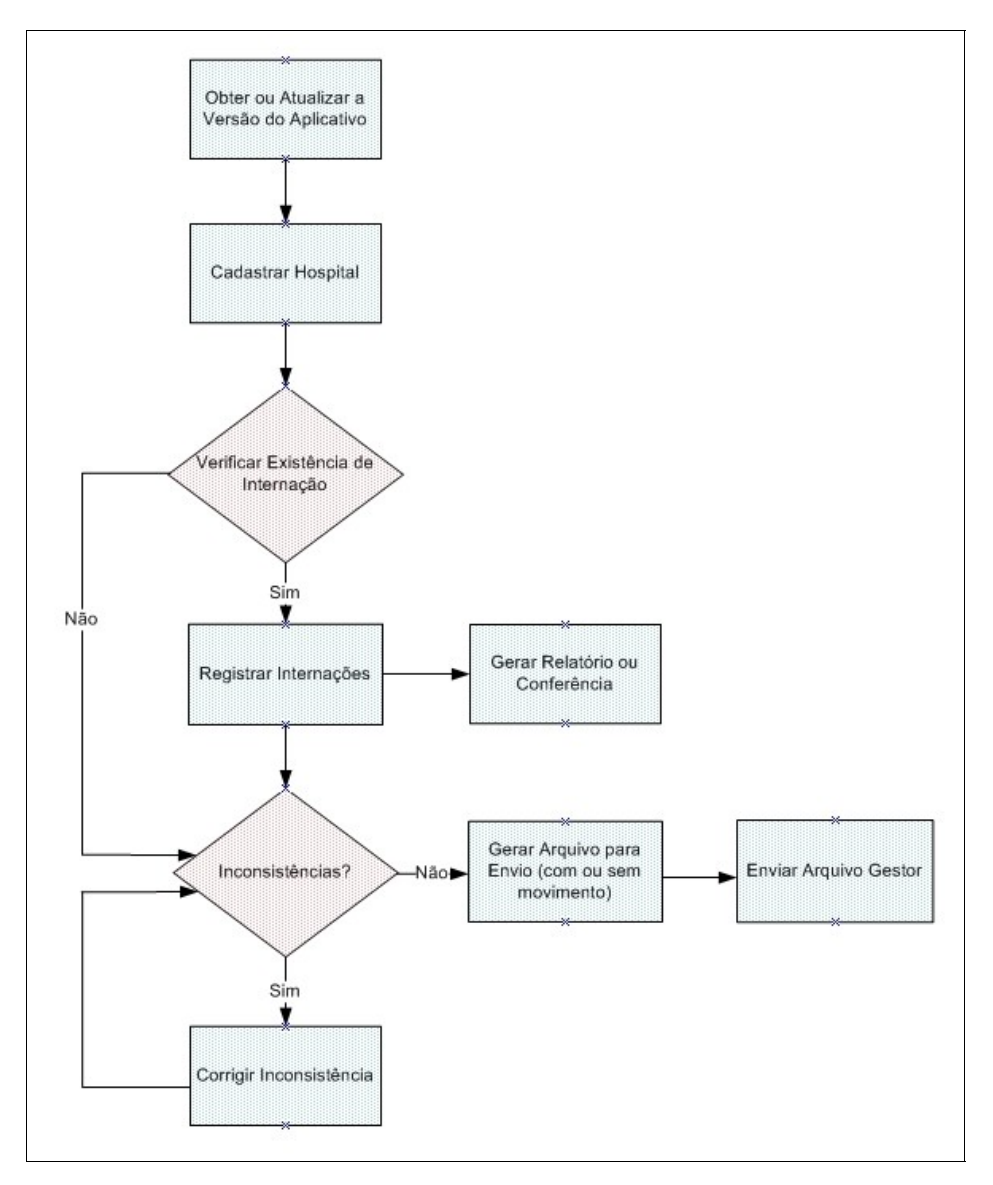

#### **1.1 Público-Alvo**

O CIH01 é uma ferramenta de entrada de dados a ser utilizada em todos os estabelecimentos de saúde localizados em território nacional que executem internações não SUS.

#### **1.2 Definições e abreviaturas**

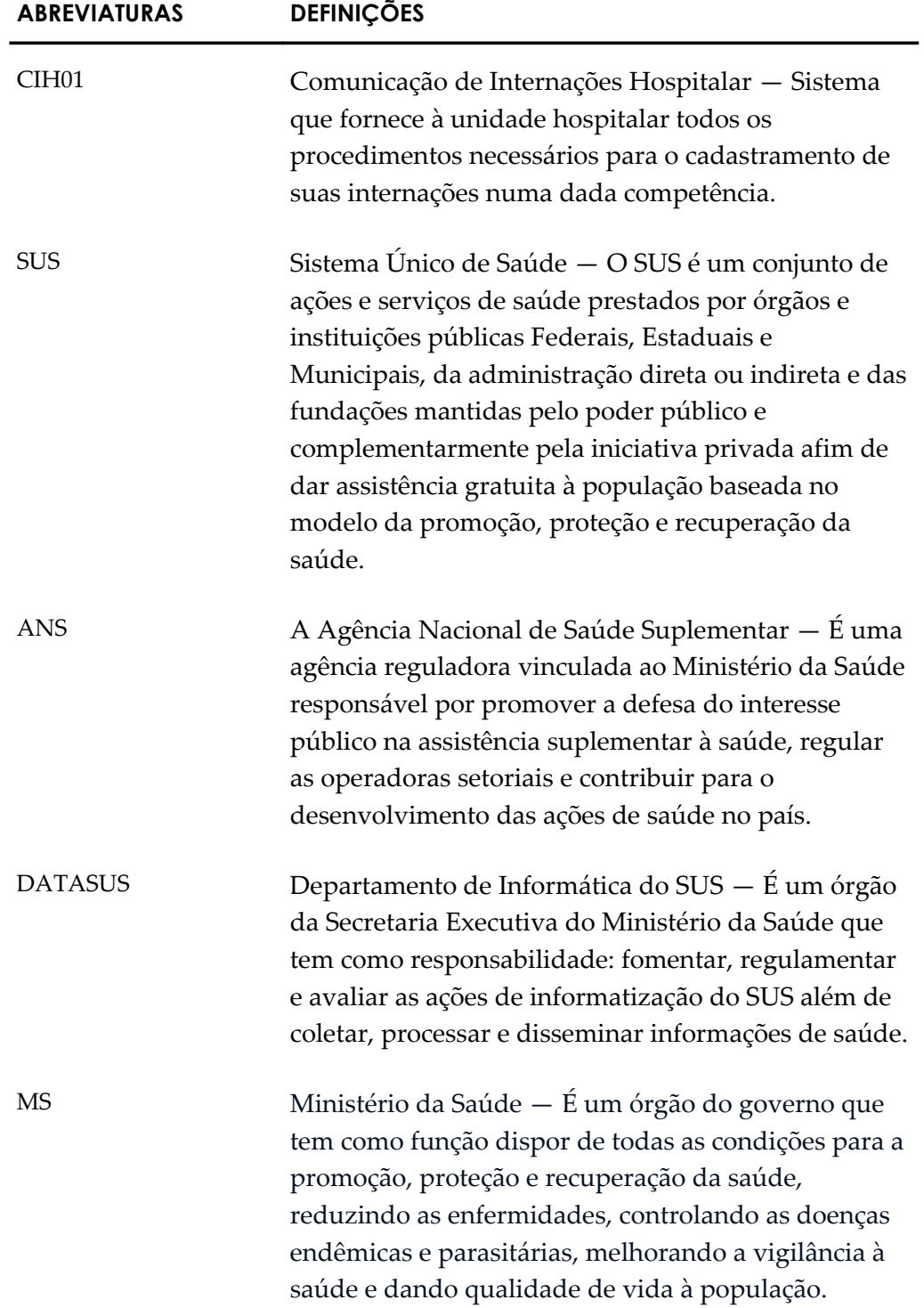

**Tabela 1. Definições e abreviaturas deste manual**

## **1.3 Convenções**

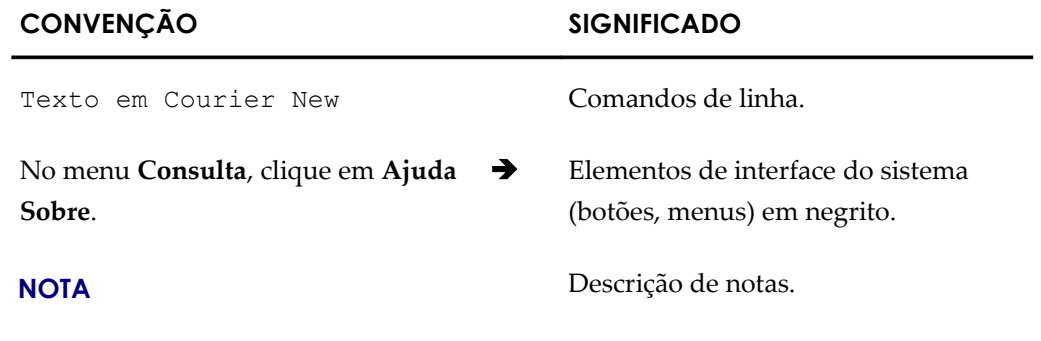

**Tabela 2. Convenções deste manual**

# **2. REQUISITOS DE INSTALAÇÃO**

O CIH01 utiliza arquitetura de de duas camadas (cliente e servidor) e foi desenvolvido em Delphi 7. A sua base local de dados é Firebird e a base nacional é Oracle.

### **2.1 Hardware**

#### Configuração recomendável

- **■** Memória RAM: 256 MB.
- **■** Capacidade livre de disco rígido: 20 GB.
- **■** Processador: Pentium III (ou superior).
- **■** Sistema Operacional: Windows 98 /2000 / XP.
- **■** Resolução de vídeo: 1024x768 (ou superior).
- **■** Leitor/Gravador de CD ou DVD (para fazer Backup).
- **■** Drive de disquete ou gravador de CD (para gravar o arquivo para envio).
- **■** Impressora.
- **■** No-break desejável, para evitar danos ao banco no caso de queda de energia.

#### **2.2 Conhecimentos básicos necessários**

Para a compreensão e execução da tarefas descrita neste manual é necessário que o usuário — Perfil de administrador do sistema e bancos de dados possua conhecimentos em:

Sistema operacional:

**■** Windows 98 / 2000/ XP

Noções fundamentais de rede:

**■** Compartilhamento de sistemas

# **3. INSTALAÇÃO**

O CIH01 tem apenas um cenário. O hospital de município não pleno exporta os dados para a Secretaria Estadual. O hospital de município pleno exporta os dados para a Secretaria Municipal.

O cenário está exemplificado na seguinte figura:

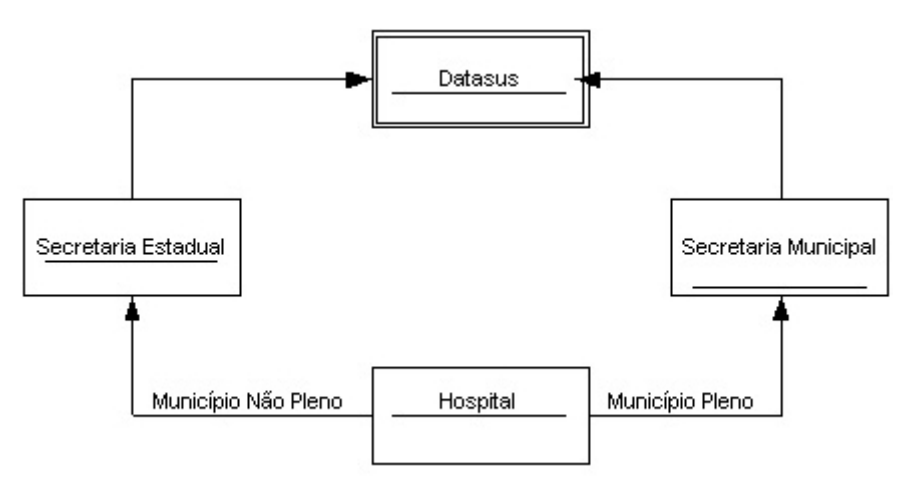

**Figura 1. Cenário CIH**

#### **3.1 Instalação**

Para instalar o CIH01 é necessário fazer o download do arquivo de instalação que se encontra no site: [http://cih.datasus.gov.br.](http://cih.datasus.gov.br/)

#### Download do arquivo de Instalação do CIH

Descreve como fazer o download no site do CIH.

#### **Procedimentos:**

**1.** Digite o endereço do site do CIH [http://cih.datasus.gov.br](http://cih.datasus.gov.br/) no seu navegador e, em seguida, tecle **Enter**. Surge o site:

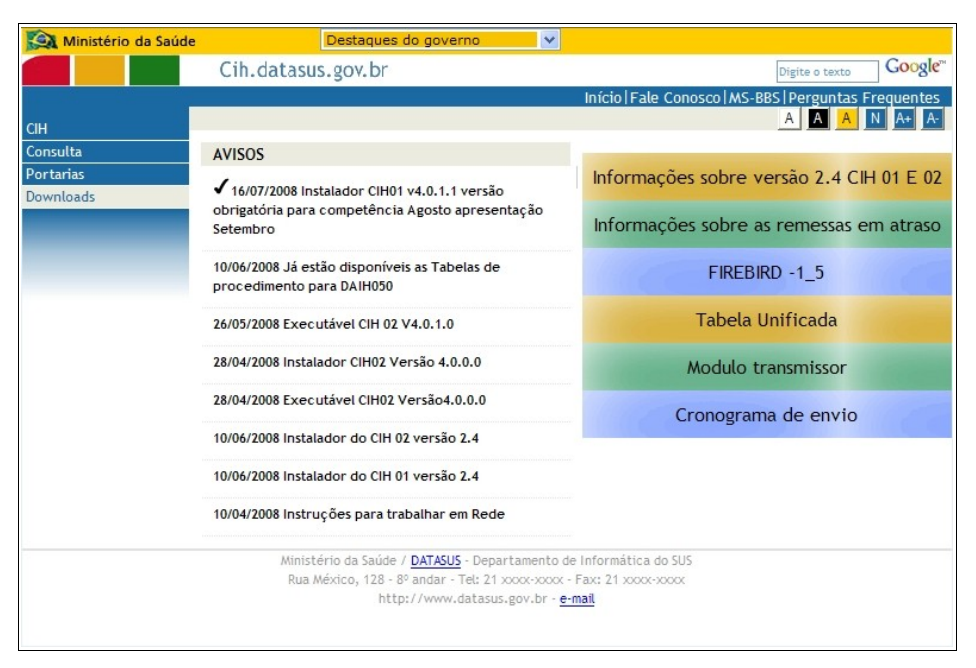

**Figura 2. Portal CIH — Downloads**

#### **2.** Clique em **Downloads**. Surge a tela:

| Ministério da Saúde | v<br>Destaques do governo                                                                                    |
|---------------------|----------------------------------------------------------------------------------------------------|
|                     | Google"<br>Cih.datasus.gov.br<br>Digite o texto                                                              |
|                     | Início   Fale Conosco   MS-BBS   Perguntas Frequentes                                                        |
| <b>CIH</b>          | <b>I</b> IDOWNLOADS                                                                                          |
| Consulta            | CIHO1   CIHO1 Anteriores   CIHO2   CIHO2 Anteriores   Tabela DAIHO50   Tabela Alta   Tabela Operadoras       |
| Portarias           |                                                                                                    |
| <b>Downloads</b>    | <b>Downloads CIH01</b>                                                                                       |
|                     | √ 16/07/2008 - Instalador CIH01 v4.0.1.1 versão obrigatória para competência Agosto apresentação<br>Setembro |
|                     | Ministério da Saúde / DATASUS - Departamento de Informática do SUS                                           |
|                     | Rua México, 128 - 8º andar - Tel: 21 xxxx-xxxx - Fax: 21 xxxx-xxxx                                           |
|                     | http://www.datasus.gov.br - e-mail                                                                           |

**Figura 3. Link do instalador CIH**

**3.** Clique no link **Instalador CIH01 v4.0.1.1**. Surge a tela:

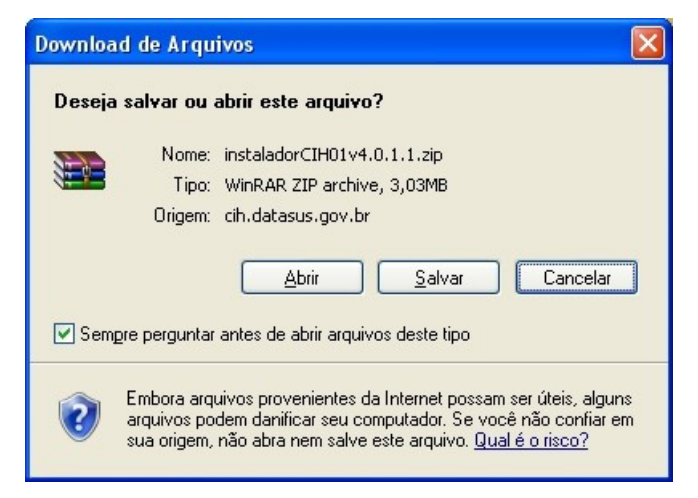

**Figura 4. Download de arquivo**

**4.** Clique em **Salvar**. Surge a tela:

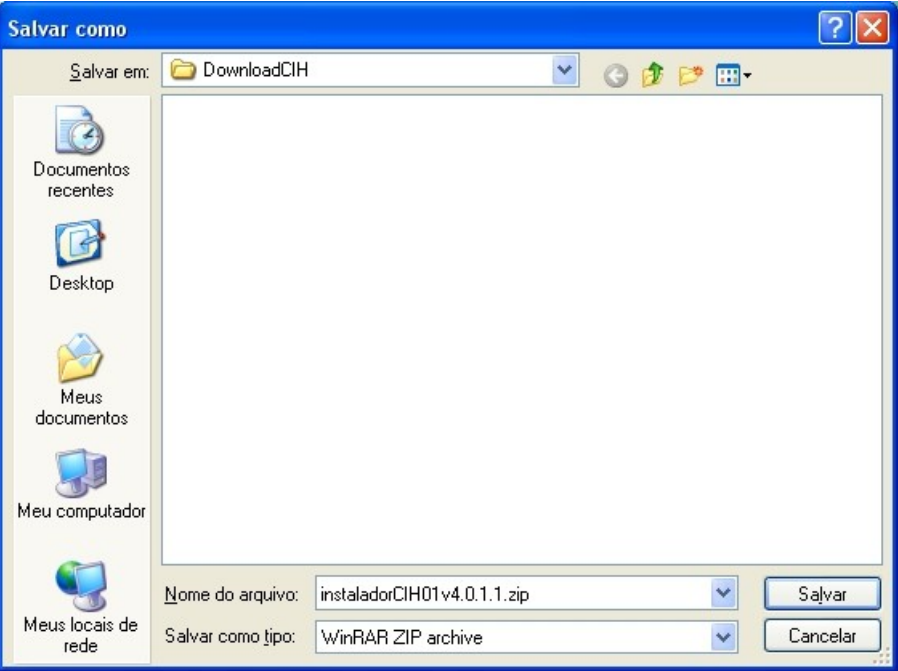

**5.** Selecione a pasta onde será gravado o arquivo e, em seguida, clique em **Salvar**.

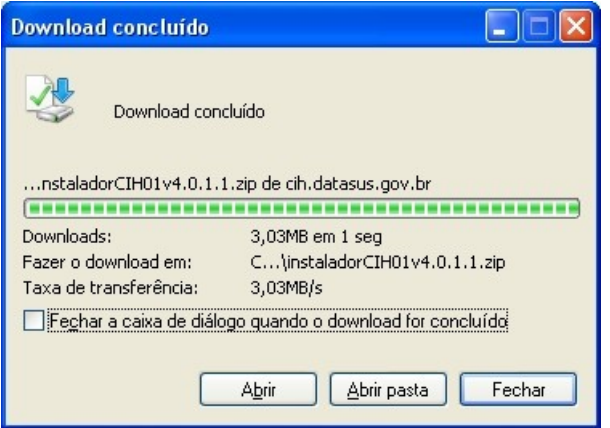

**6.** Após o término do download, clique em **Fechar**.

#### Instalando o CIH01

Descreve como executar o arquivo de instalação.

#### **Procedimentos:**

**1.** Abra a pasta onde se encontra o arquivo zipado instaladorCIH01v4.0.1.1.zip.

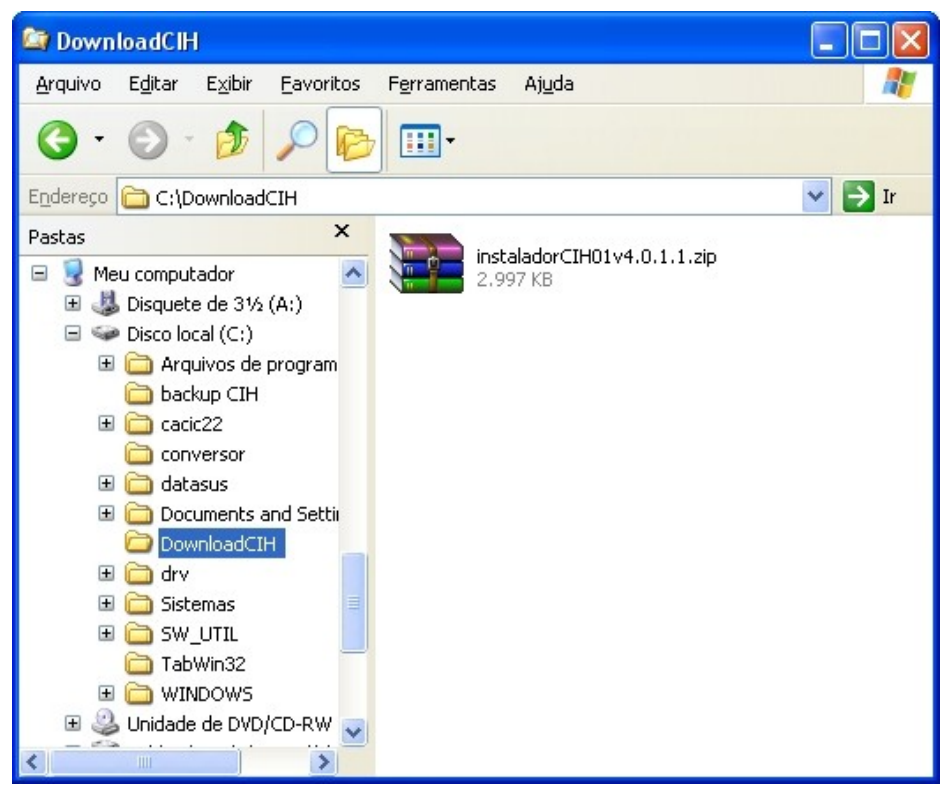

**Figura 5. Gerenciador de arquivos**

**2.** Clique com o botão direito do mouse no arquivo zipado instaladorCIH01v4.0.1.1.zip.

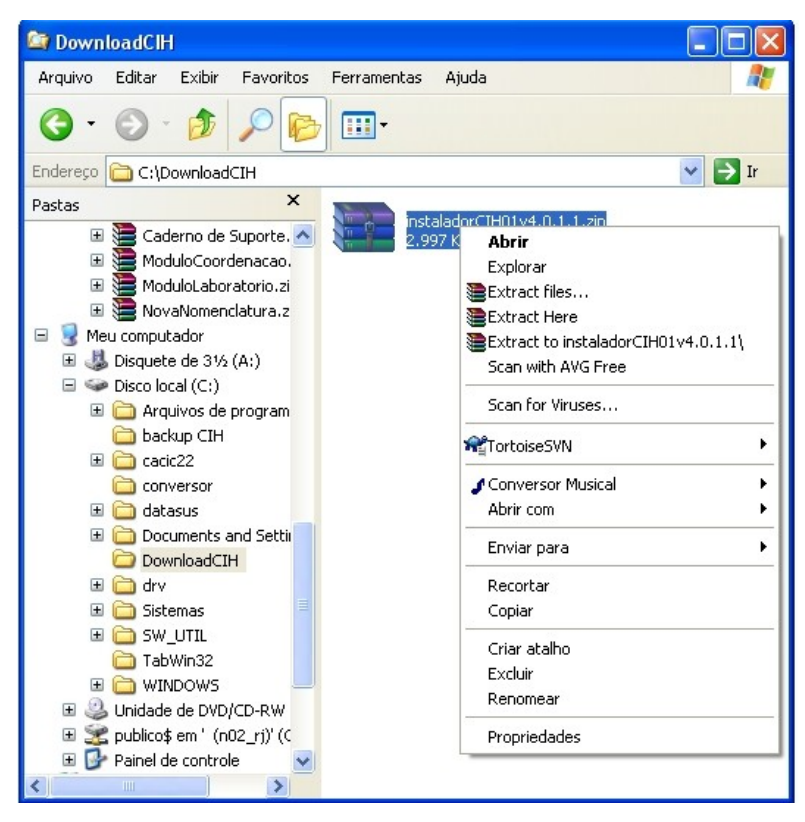

**3.** Clique em **Extract Here**.

**NOTA** Este comando está disponível nas máquinas que tenham o "**Winzip**" instalado.

O arquivo será extraído na pasta local.

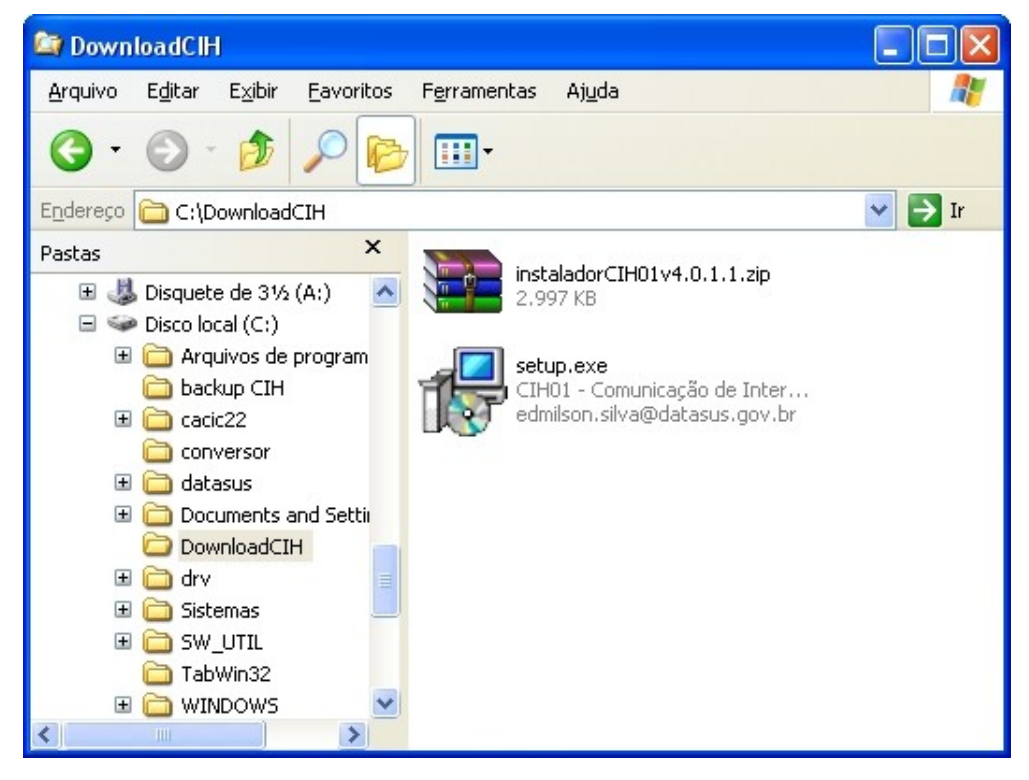

**4.** Dê um duplo-clique no arquivo no arquivo setup.exe. Surge a tela:

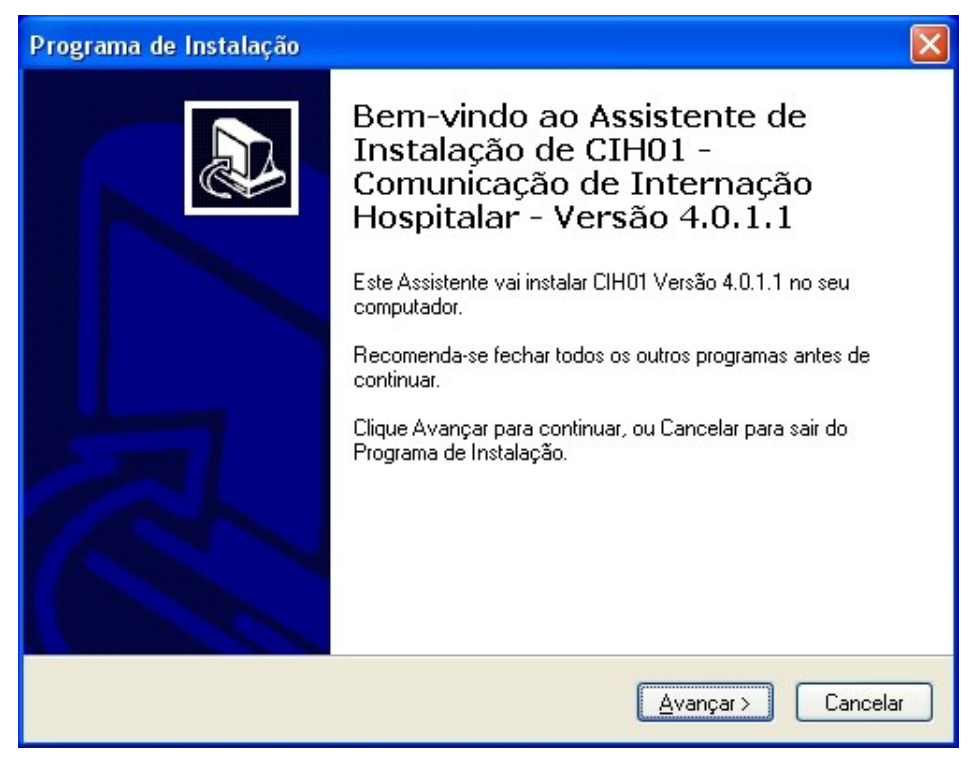

**Figura 6. Programa de Instalação do CIH01**

**5.** Clique em **Avançar**. Surge a tela:

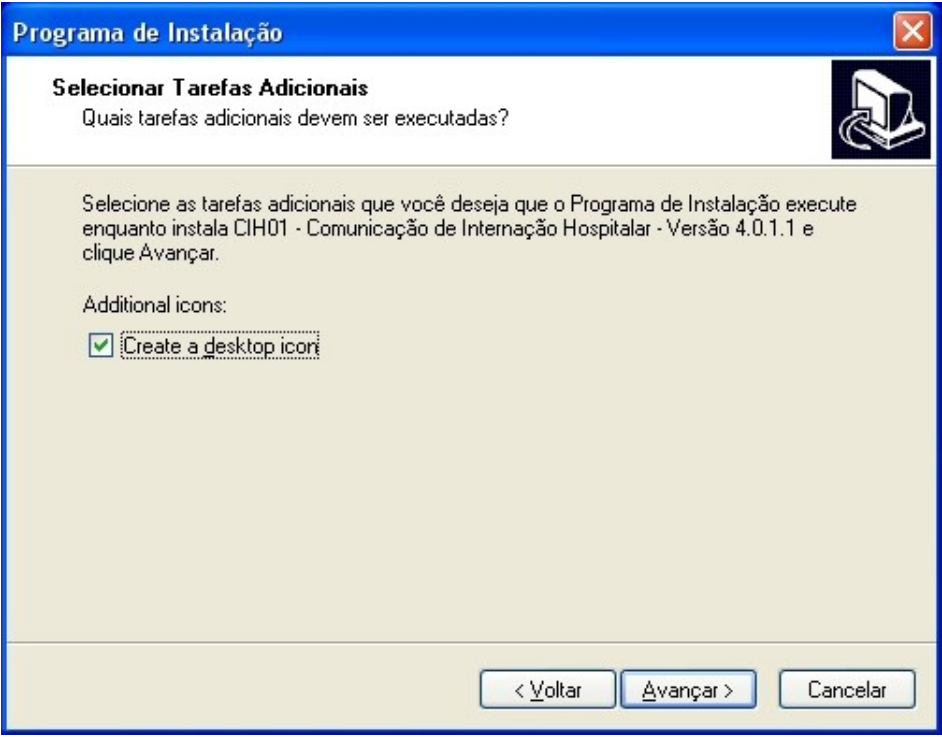

- **6.** Clique em **Avançar**. Surge a tela:
	- **NOTA** Para criar um atalho na á rea de trabalho marque a opção "**Create a desktop icon"**.

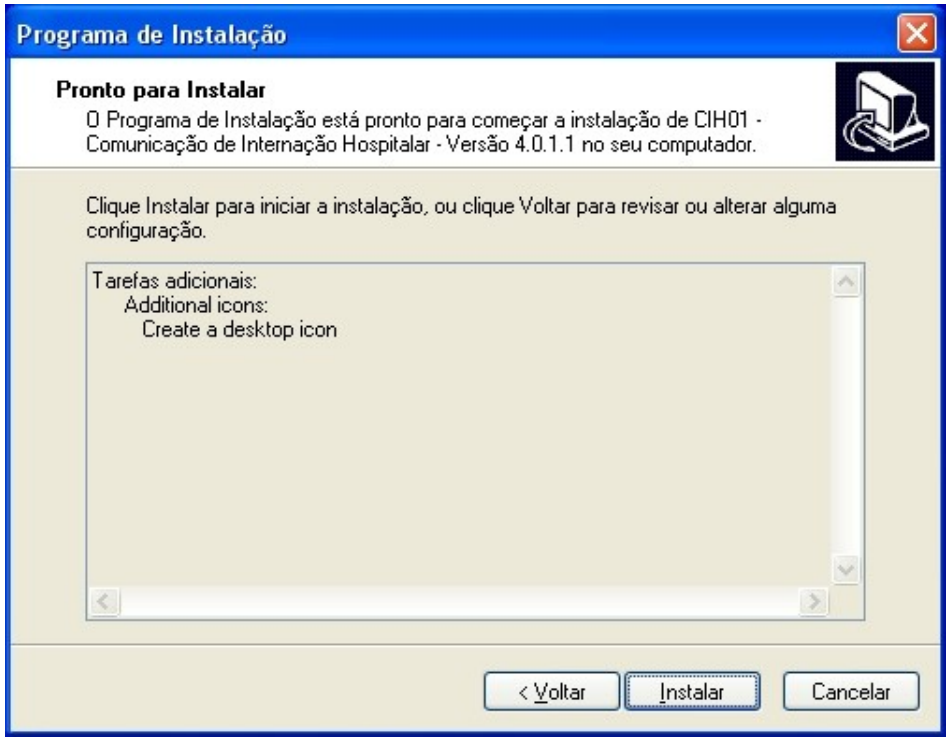

**7.** Clique em **Instalar**. O sistema inicia a instalação. Surge a tela:

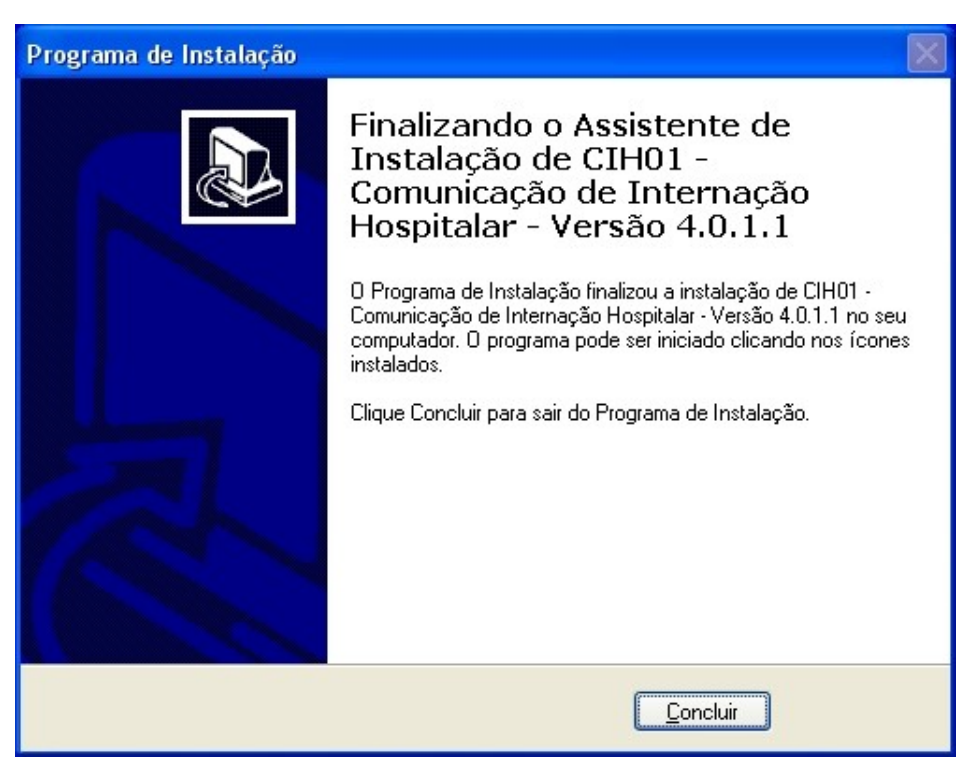

**8.** Clique em **Concluir**. A instalação é finalizada.

# **4. ACESSO AO SISTEMA**

Descreve o acesso e a saída do sistema.

- **■** Iniciação do CIH01
- **■** Sair

### **4.1 Iniciação do CIH01**

A iniciação do CIH01 consiste em executar o sistema, que corresponde a seguintes ação:

**■ Executar** — Abertura do CIH.

O diretório C:\Arquivos de programas\Datasus\CIH01V4.0.1.1 é gerado durante a instalação do CIH01, e contém os arquivos necessários para utilização do sistema.

#### **Executar**

Para executar o CIH, clique no ícone na área de trabalho ou execute a partir do menu **Iniciar Programas CIH01 CIH01 Versão 4.0.1.1**.

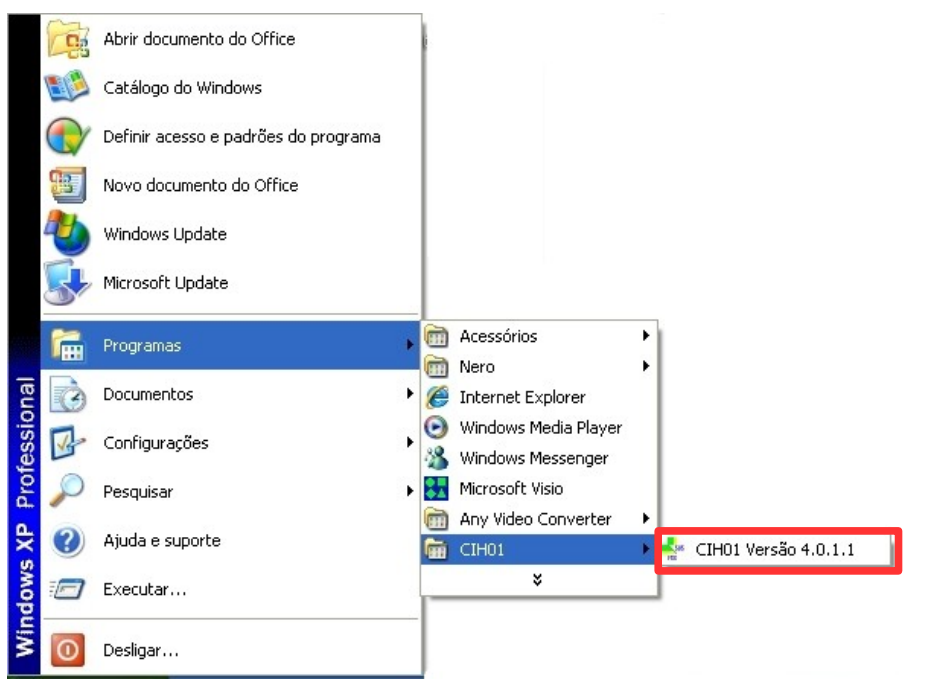

**Figura 7. Menu iniciar**

Surge a tela:

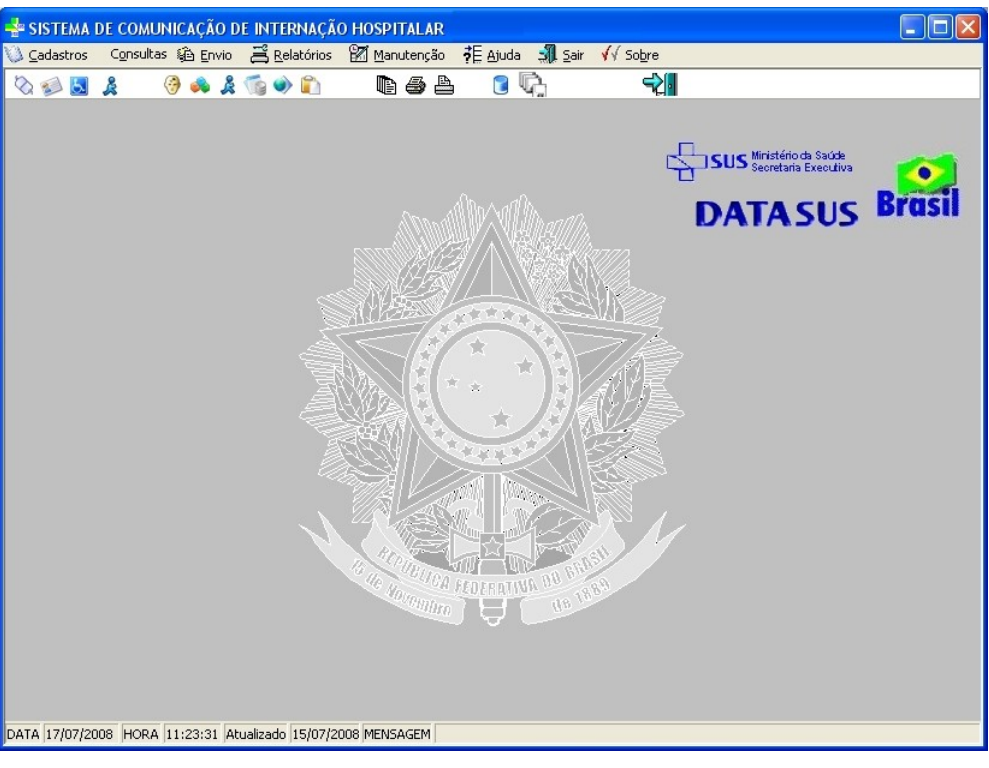

**Figura 8. Tela principal**

## **4.2 Sair**

Descreve como sair do sistema.

#### **Procedimentos:**

**1.** Clique em **Sair**.

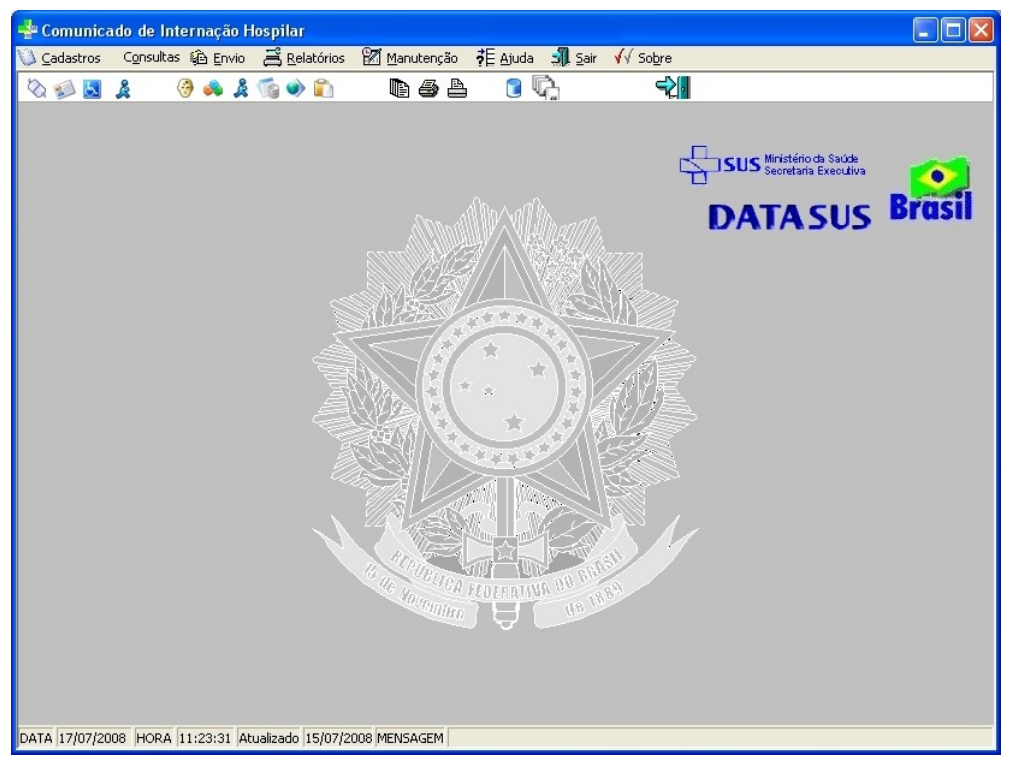

Surge a tela:

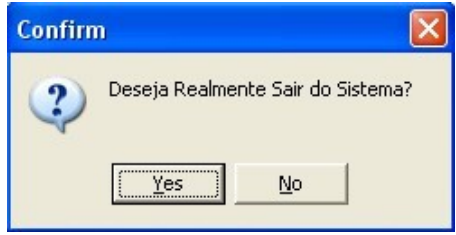

**2.** Clique em **Yes**. O sistema é finalizado.